# Fiyat Kartlarında Koşul Kullanımı

# Fiyat Kartlarında Ambar İşyeri Numarası ve Ticari İşlem Grubu Kullanımı

## 1.Ambar Bazında Fiyat Kartı Tanımlama

Alış/Satış fiyat kartlarında "Koşul" penceresinde, "Ambar numarası" seçeneği ile ambar numarası kriteri verilebilir.

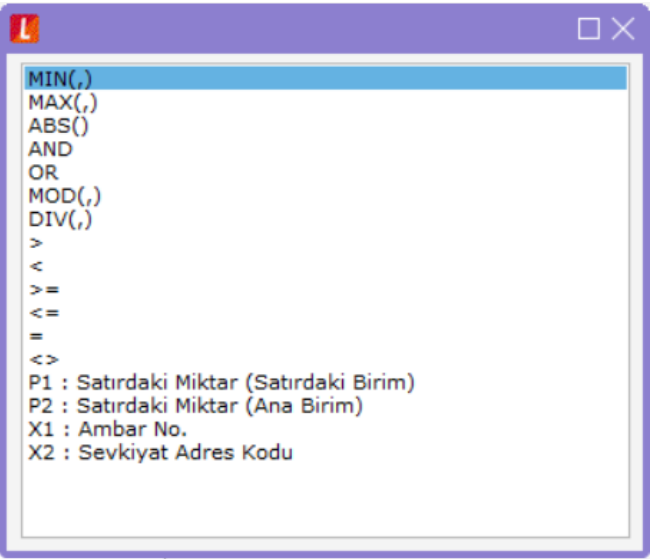

Ambar numarası koşulu, "X1" sembolü kullanılarak verilir.

### 1.1 Tek Bir Ambar İçin Koşul Tanımlama

Fiyat kartı koşul penceresinde tek bir ambar için kriter kullanımı X1=Ambar numarası formülü ile sağlanır. Ambar numarası, 3 haneli olarak girilir.

Örnek Kullanım:

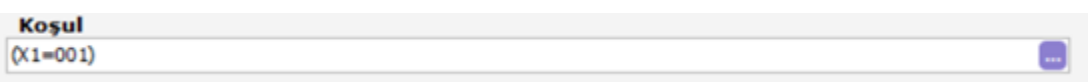

Formülünde ambar koşulu kullanılmış olan malzeme/hizmet fişe seçildiğinde, ambar kriterinin uygun olması durumunda ilgili fiyat kullanılmakta aksi durumda fiyat kartı kullanılamaz. Fişte ambar bilgisinin değiştirilmesi durumunda, birim fiyat alanında F10'dan tanımlı alış/satış fiyatı seçeneği ile ya da F9 Birim Fiyat Güncelleme ile uygun fiyatın uygulanması sağlanır.

### 1.2 Birden Fazla Ambar İçin Koşul Tanımlama

Fiyat kartlarında, birden fazla ambar için koşul kullanımı yapılırken kullanılan formül X1=Ambar numarası1,....., Ambar numarasıN'dir.

Örnek Kullanım:

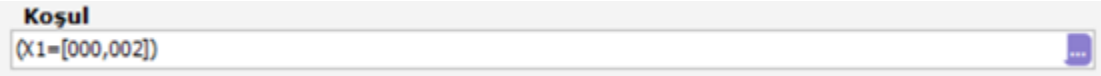

2.Fiyat Kartlarında Ticari İşlem Grubu Kriterinin Kullanımı

Fişte seçilecek ticari işlem grubu bazında fiyat kartı kullanımı yapılabilmesi için fiyat kartlarındaki Ticari İşlem Grubu kriteri kullanılır.

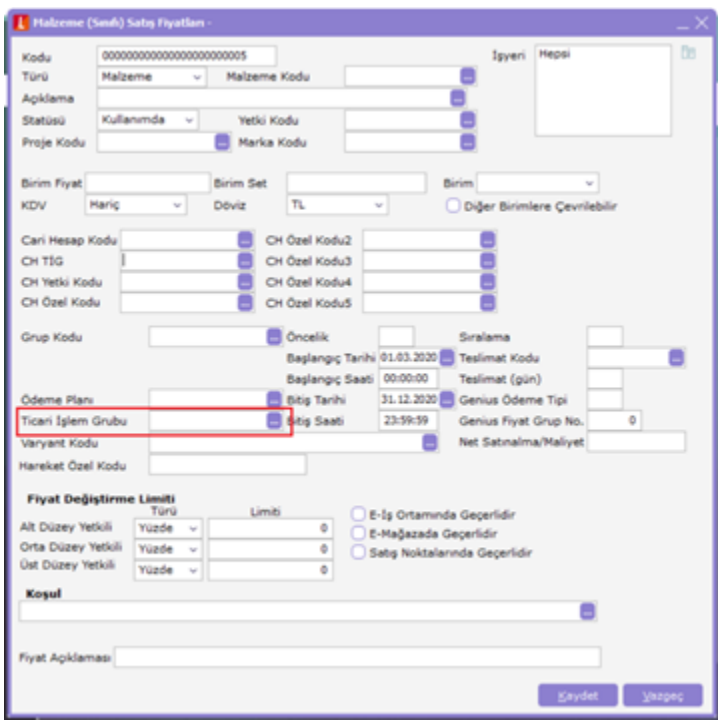

Fiyat kartında seçili ticari işlem grubu için girilen fişe, ilgili malzeme/hizmet'in seçilmesi durumunda girilmiş olan fiyat öndeğer olarak gelir.

Fişte ticari işlem grubunun değiştirilmesi durumunda, birim fiyat alanında F10'dan tanımlı alış/satış fiyatı seçeneği ile ya da F9 Birim Fiyat Güncelleme ile uygun fiyatın uygulanması sağlanır.

## 3. Fiyat Kartlarında Başlangıç ve Bitiş Saati Seçenekleri

Gün içerisinde saate bağlı olarak fiyatın geçerliliğin takip edilebilmesi için; fiyat kartlarına "Başlangıç saati" ve "Bitiş saati" alanları kullanılır.

Fiş tarih ve saatine göre fiyat kartlarının başlangıç-bitiş tarih/saat kontrolü yapılarak fişe uygun tanımlı fiyatın gelmesi sağlanır.

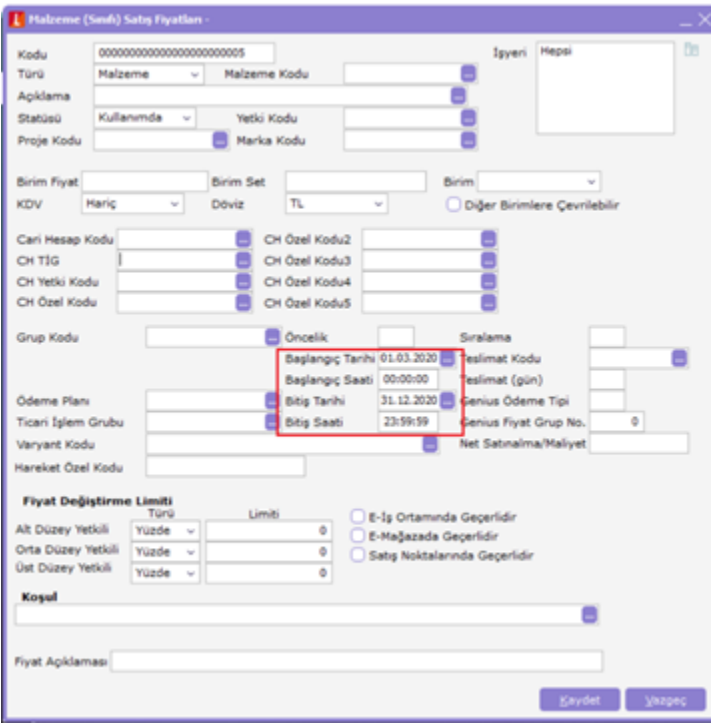

# 4. Fiyat Kartlarında "Fiyat Açıklaması" Seçeneği

Fiyat kartlarına Fiyat Açıklama alanı eklenmiştir. Bu alana fiyat ile ilgili text bilgiler girilebilmektedir. Açıklama alanı aynı zamanda fiyat kartları liste ekranında kolon olarak yer alır ve açıklamaya göre fiyat kartları sıralanır.

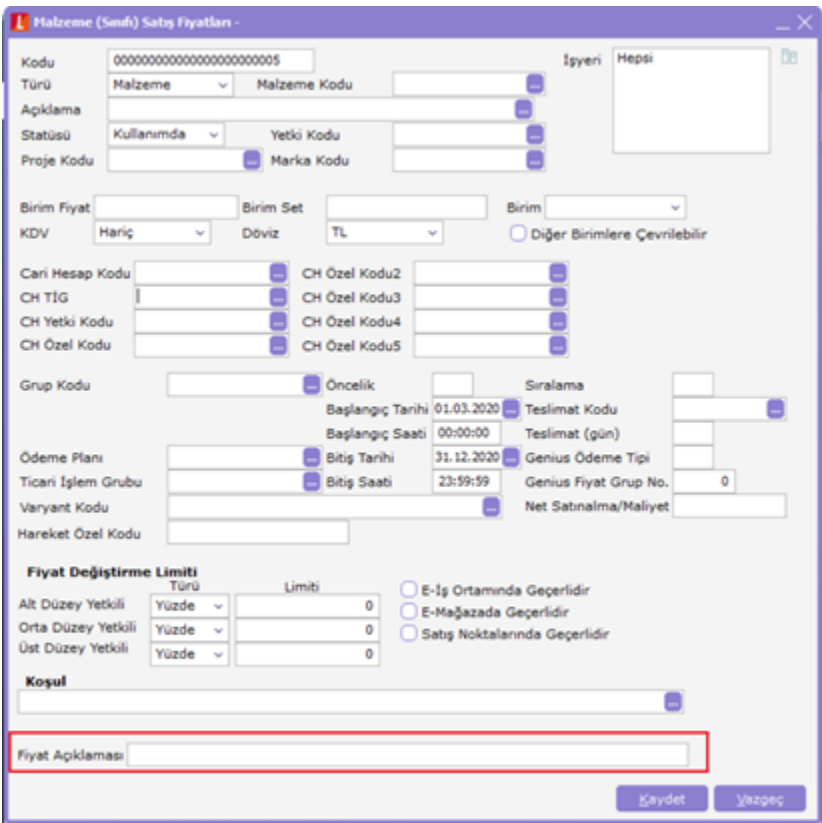

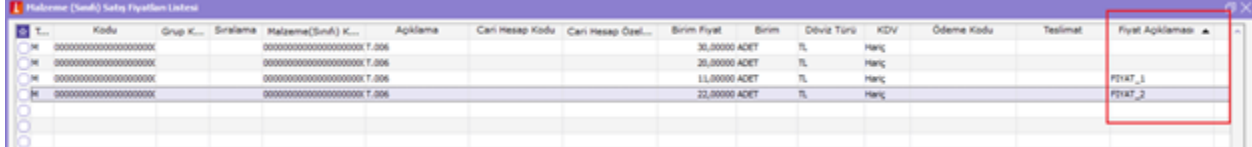

# 5. İşyeri Bazında Fiyat Kartı Tanımlama

Fiyat kartlarının işyeri bazında eklenebilmesi için, fiyat kartlarındaki "İşyeri" seçeneği kullanılır.

Tanımlanan fiyatın hangi işyeri veya işyerleri için geçerli olacağını belirtir. Tanımlanan fiyat birden fazla işyeri için kullanılacaksa işyerleri tıklanarak açılan İşyerleri penceresinde, fiyatın geçerli olacağı işyerleri "Ekle" ile tek tek, "Hepsini" seçeneği ile toplu olarak seçilerek seçilenler alanına aktarılır. Tamam düğmesi tıklanarak tanım penceresine geçilir.

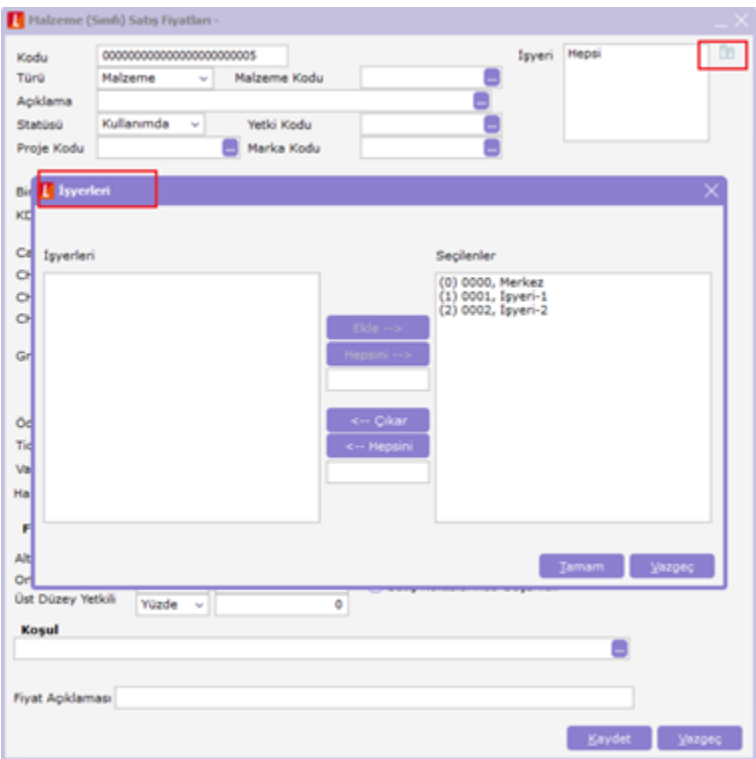

## 6. Sevkiyat Adresi Bazında Fiyat Kartı Tanımlama

Fiyat kartında sevkiyat adresi koşulu, "X2" sembolü kullanılarak verilir.

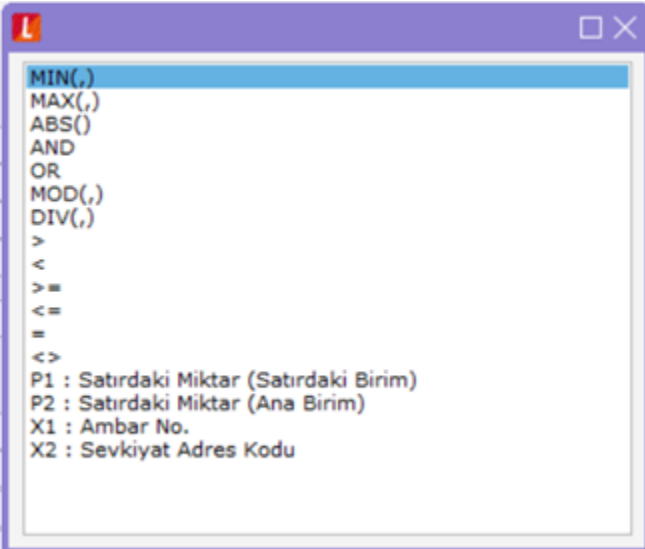

### 6.1 Tek Bir Sevkiyat Adresi İçin Koşul Tanımlama

Sevkiyat adres kartı koşul penceresinde tek bir sevkiyat adresi için koşul kullanımı X2=Sevkiyat adres kodu formülüyle yapılır.

Örnek Kullanım:

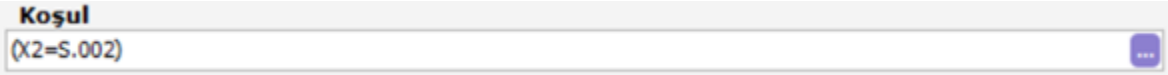

Formülünde sevkiyat adres kodu koşulu kullanılmış olan malzeme/hizmet fişe seçildiğinde, sevkiyat adres kriterinin uygun olması durumunda ilgili fiyat kullanılmakta aksi durumda fiyat kartı kullanılamaz.

Fişte sevkiyat adres bilgisinin değiştirilmesi durumunda, birim fiyat alanında F10'dan tanımlı alış/satış fiyatı seçeneği ile ya da F9 Birim Fiyat Güncelleme ile uygun fiyatın uygulanması sağlanır.

## 6.2 Birden Fazla Sevkiyat Adresi İçin Koşul Tanımlama

Fiyat kartlarında, birden fazla sevkiyat adresi için de koşul kullanımı X2=Sevkiyat adres kodu1,.....,Sevkiyat adres koduN formülüyle yapılır.

Örnek Kullanım:

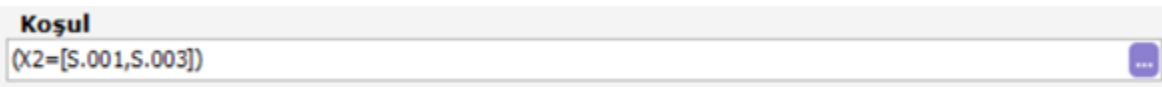